#### **BAB IV**

#### **DESKRIPSI KERJA PRAKTEK**

#### **4.1 Identifikasi Masalah**

Dalam menyelesaikan masalah pada CV. Jinako Karya sehingga dapat diketahui aplikasi pendukung yang dapat mengatasi permasalahan yang ada adalah yang pertama harus diketahui yaitu data dan informasi yang di butuhkan serta yang berhubungan dengan penyelesaian masalah, untuk mendapatkan data dan informasi tersebut maka selama pelaksanaan kerja praktek berlangsung dilakukanlah peninjauan masalah serta wawancara. Berikut ini merupakan langkah-langkah yang dilakukan selama peninjauan menyelesaikan Kerja Praktek pada CV. Jinako Karya, yaitu: **& INFORMATIKA** 

## 1. Menganalisa Sistem

Analisa sistem adalah merupakan waktu untuk mengumpulkan bukti dan menemukan sumber suatu masalah, kegiatan menemukan atau mengidentifikasikan masalah, mengevaluasi, membuat model serta membuat spesifikasi sistem. Analisa sistem juga dapat diartikan sebagai "Penguraian dari suatu sistem informasi yang utuh ke dalam bagian – bagian komponennya dengan maksud untuk mengidentifikasikan dan mengevaluasi permasalahan - permasalan, kesempatan kesempatan, hambatan - hambatan yang terjadi dan kebutuhan - kebutuhan yang diharapkan sehingga dapat diusulkan perbaikan - perbaikannya".

### 2. Mendesain Sistem

Desain sistem di lakukan setelah melakukan analisan sistem, dimana pengertian dari desain sistem itu sendiri adalah tahapan berupa penggambaran, perencanaan dan pembuatan dengan menyatukan beberapa elemen terpisah ke dalam satu kesatuan yang utuh untuk memperjelas bentuk sebuah sistem.

#### **4.2 Analisa Sistem**

#### **4.2.1 Proses Bisnis**

CV. Jinako Karya memiliki banyak proses bisnis dalam keberlangsungan perusahaan, salah satu proses binisnya yaitu pendataan *inventory*, dimana proses pendataan *inventory* tersebut dimulai dengan informasi terkait permintaan barang oleh bagian lapangan, kemudian informasi tersebut oleh administrasi disampaikan ke pihak gudang untuk dilakukan cek barang, kemudian jika informasi permintaan barang tidak tersedia maka pihak administrasi akan melakukan proses *purchasing*, tetapi jika barang tersedia maka pihak gudang langsung memberikan barang kepada lapangan. Setelah barang keluar dari gudang maka pihak administrasi akan membuat laporan pengeuaran barang, dan jika terdapat barang sisa dari lapangan maka akan di data kembali oleh pihak administrasi untuk di buatkan laporan pemasukan. Kemudian pihak administrasi pun akan membuat laporan stok dari laporan keluar barang dan laporan pemasukan barang.

### **4.2.2** *Document Flow* **Diagram**

*Document flow* diagram merupakan aliran data berupa dokumen – dokumen atau formulir yang berada didalam suatu sistem informasi yang merupakan suatu aktivitas yang saling terkait dalam kebutuhan data dan informasi.

a. *Document Flow* Pengecekan Barang

*Document Flow* pengecekan barang ini pertama – tama bagian lapangan melakukan permintaan barang kepada pihak kantor, yaitu pada bagian administrasi, kemudian pihak gudang melakukan pengecekan apakah barang yang diminta oleh pihak lapangan tersedia di gudang atau tidak, jika permintaan barang tersedia maka barang akan langsung dikirimkan ke lapangan, jika tidak maka pihak administrasi akan memesan permintaan barang pada *supplyer* tertentu. Kemudian setelah pihak *supplyer* mengirimkan barang ke lapangan, dan seterusnya barang akan di gunakan oleh lapangan. Kemudian jika barang dari pihak lapangan tersisa maka barang akan di data kembali oleh administrasi untuk dimasukkan ke dalam gudang dan mencetak laporan stok.

URABAYA

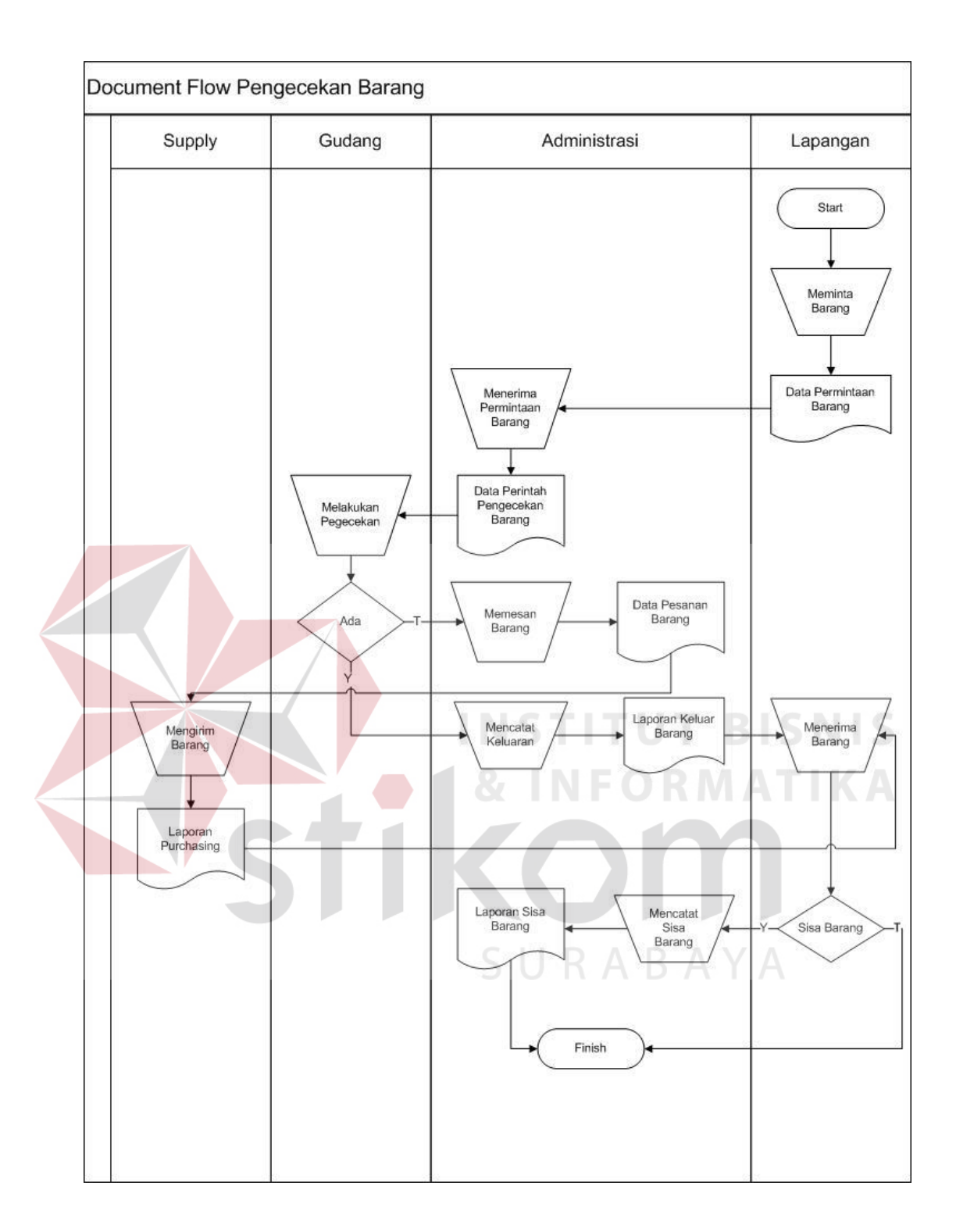

**Gambar 4.1** *Document Flow* **Pengecekan Barang**

#### **4.3 Perancangan/Desain Sistem**

Dalam desain sistem ini merupakan tahap yang dilakukan atau diuraikan sebagai pengembangan dari *document flow*. Adapun langkah – langkah setelah mendesain *document flow* yaitu:

- 1. *System Flow*
- 2. *Context* Diagram
- 3. Data *Flow* Diagram (DFD)
- 4. *Entity Relationship* Diagram (ERD)
- 5 Struktur Tabel
- 6. Desain *Input* dan *Output*

## **4.3.1** *System Flow* **Master Produk**

*Sytem flow* merupakan alur sistem atau gambaran sistem yang akan dibangun, berikut ini merupakan system *flow* yang akan dibangun :

**INSTITUT BISNIS** 

1. *System Flow* Master Produk

*System flow* master produk akan menggambarkan bagaimana sistem memproses data barang baru (barang yang belum tercatat dalam *database*) yang masuk, dimana sistem akan dimulai dari menginputkan data barang baru yang masuk, kemudian sistem akan mengolah data tersebut untuk menghasilkan laporan stok. Berikut ini adalah gambaran lebih jelasnya gambaran sistem *flow* master produk.

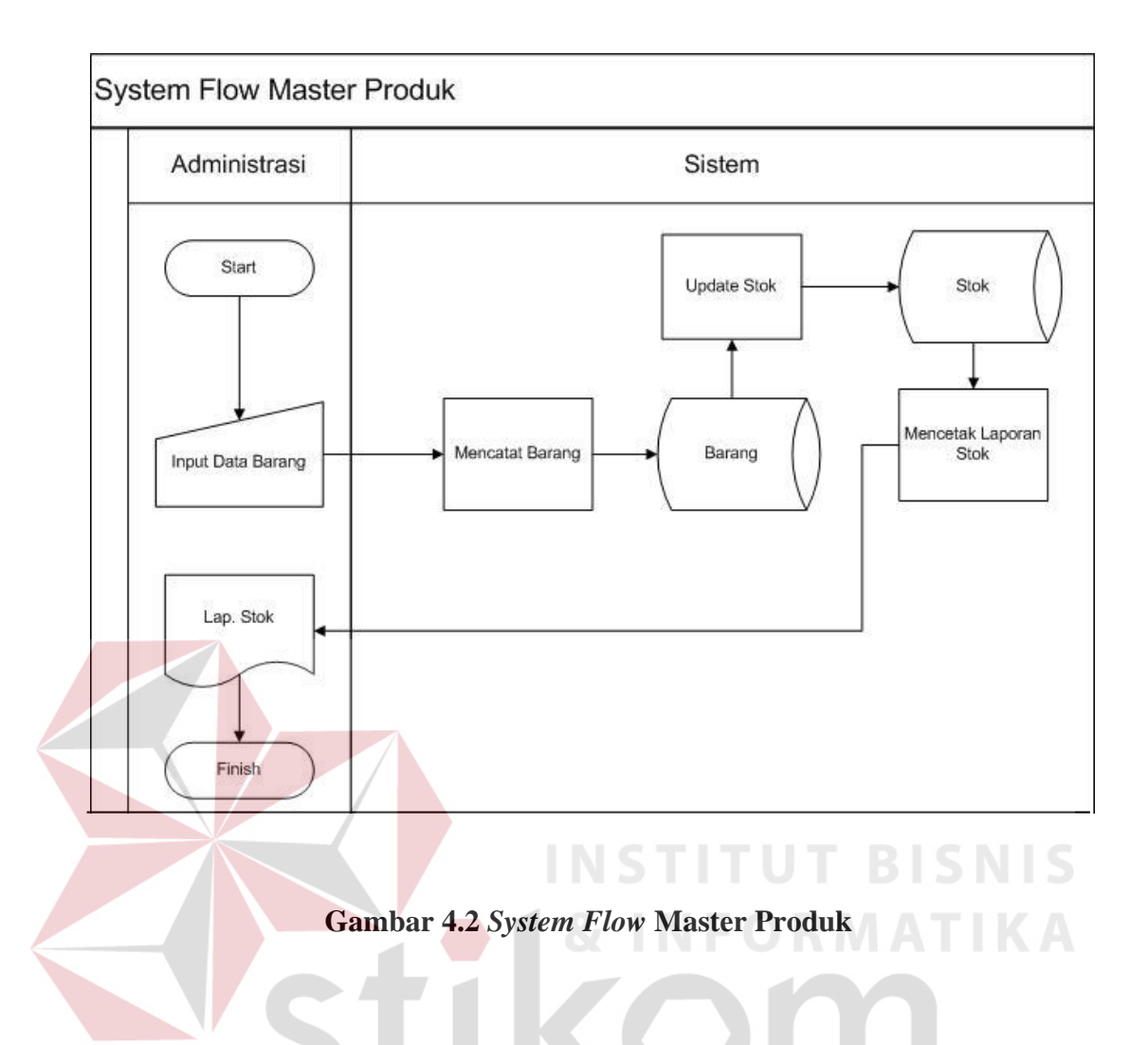

## 2. *System Flow* Pemasukan Stok

*System flow* pemasukan stok merupakan gambaran untuk menambahkan barang masuk yang sudah ada pada dabatabase, dimana sistem ini dimulai dari menginputkan data barang yang masuk, kemudian sistem akan mencatat dan menyimpan barang ke dalam database kemudian menghasilkan laporan

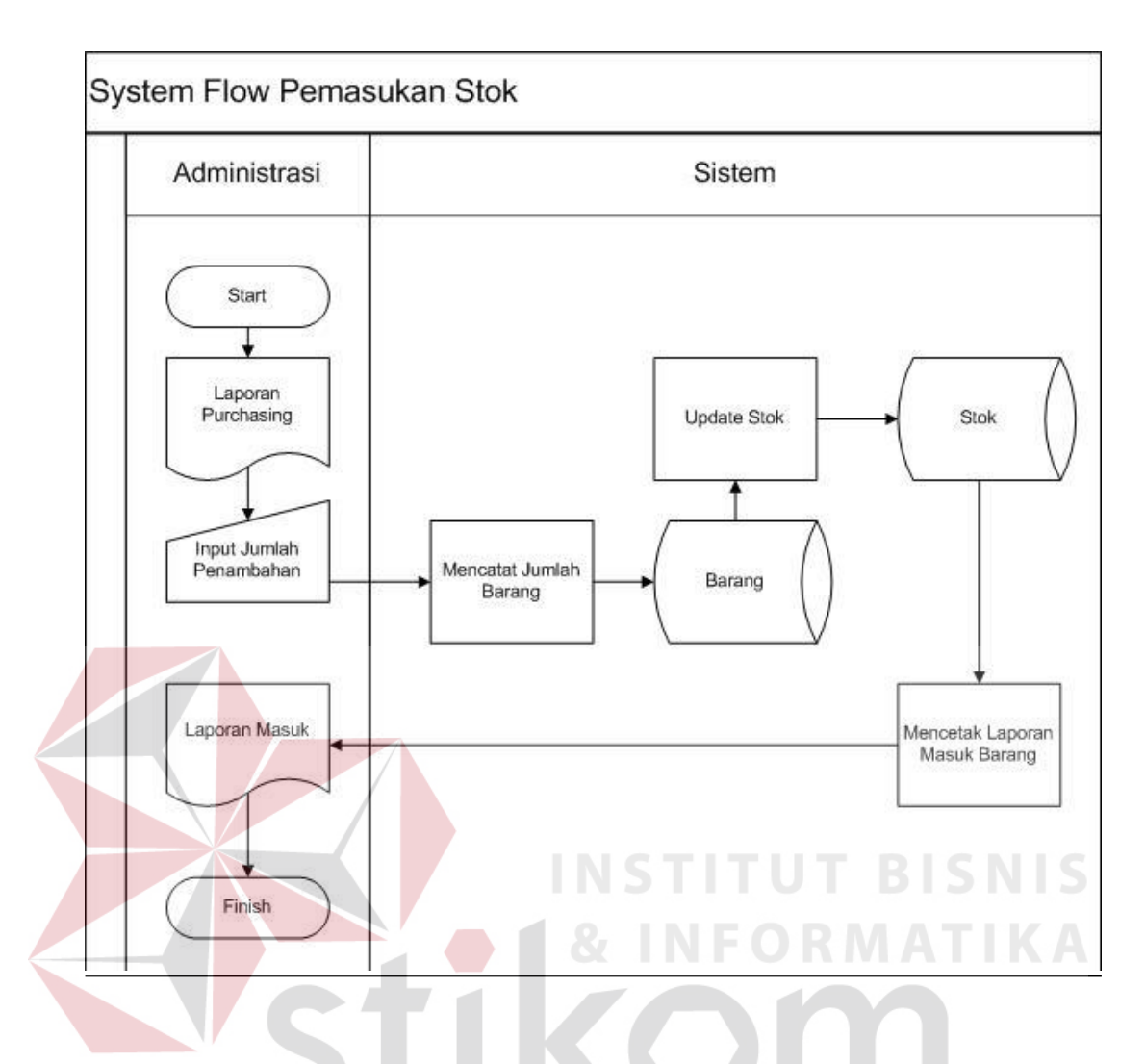

**Gambar 4.3** *System Flow* **Pemasukan Stok**

SURABAYA

### 3. *System Flow* Pengeluaran Barang

Pada *system flow* pengeluaran barang ini merupakan gambaran untuk keluar barang yang ada di gudang, dimana sistem akan dimulai dengan menginputkan jumlah barang yang keluar, kemudian sistem akan mencatat dan menyimpan barang ke dalam *database* kemudian menghasilkan laporan keluar barang.

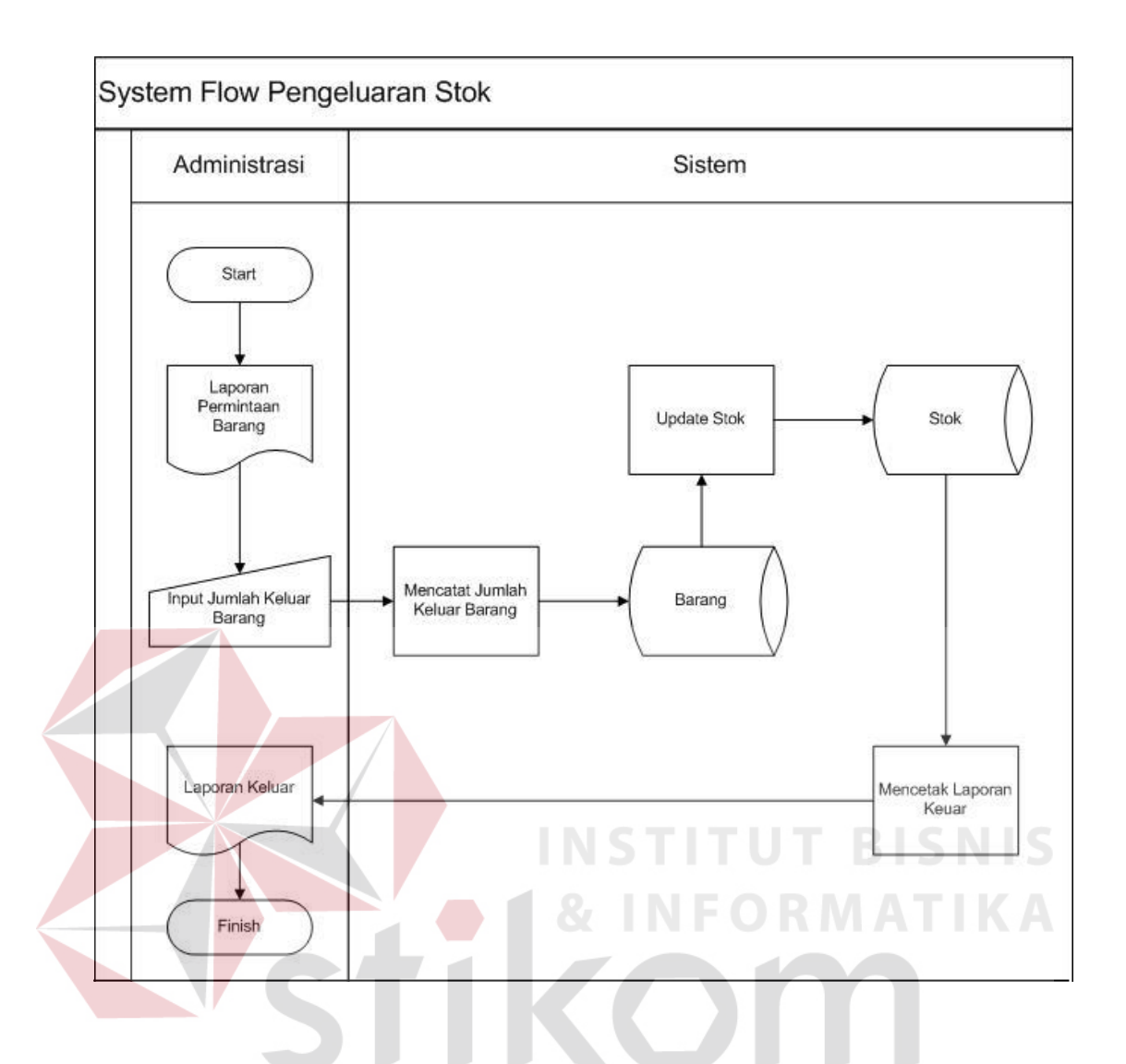

**Gambar 4.4** *System Flow* **Pengeluaran Barang**

### 4. Sistem *Flow* Pencatatan Stok

Sistem *flow* stok ini merupakan gambaran untuk stok barang pada gudang penyinpanan, dimana sistem ini akan bermula dari *input* data barang masuk kedalam gudang dan *input* data barang keluar dari gudang, setelah itu sistem akan meprose data barang tersebut sehingga menghasilkan laporan stok barang.

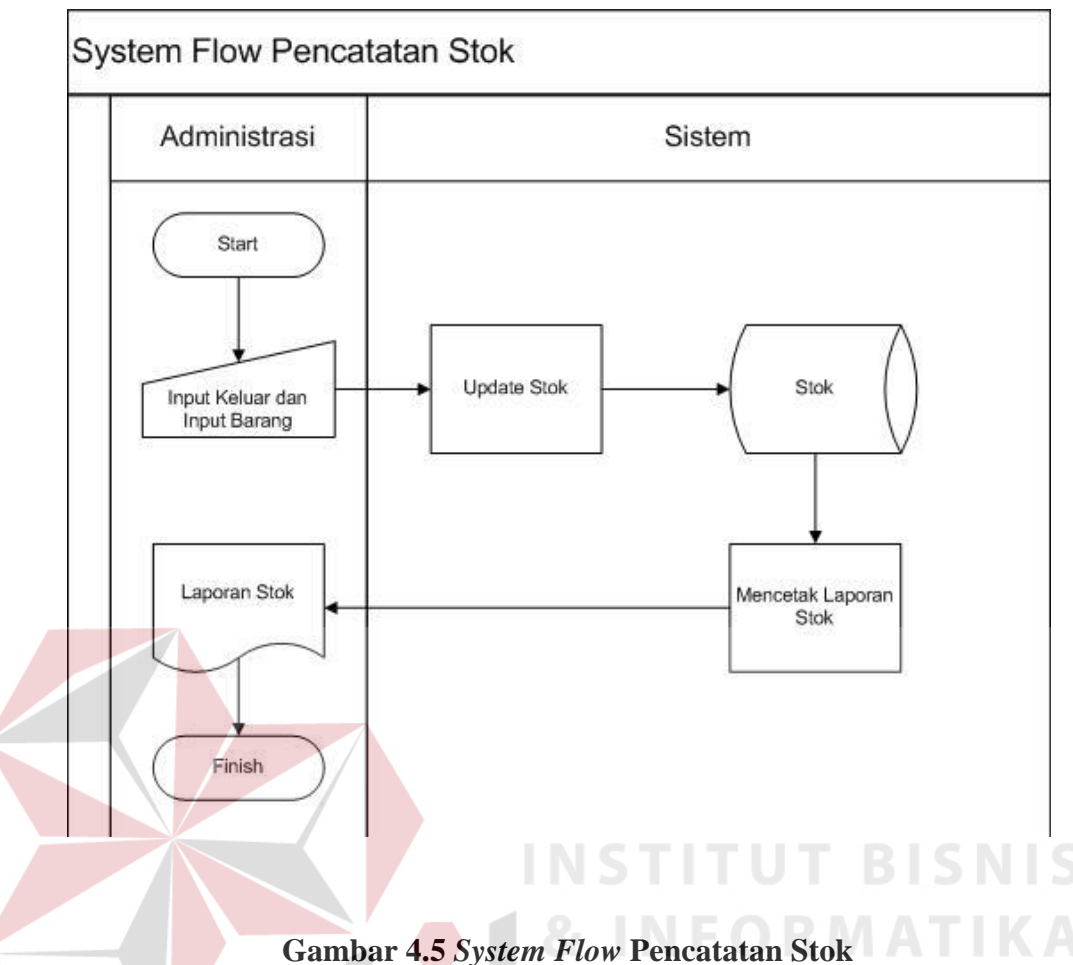

### **4.3.2** *Context Diagram*

*Context diagram* merupakan diagram yang terdiri dari suatu proses dan menggambarkan ruang lingkup suatu sistem secara menyeluruh, seperti input dan output ke dalam sistem. *Context diagram* dimulai dengan menggambarkan terminator, aliran data, aliran control penyimpanan, serta proses tunggal yang menunjukkan keseluruhan sistem. Untuk menetapkan proses maka berikanlah nama yang mewakili sistem, arti nama dalam hal ini berarti menjelaskan proses atau pekerjaan dalam perusahaan. Terninator ditunjukkandalam bentuk persegi panjang dan berkomunikasi langsung dengn sistem melalui aliran data atau penyimpanan eksternal, sedangkan antar terminator tidak diperbolehkan untuk saling berkomunikasi langsung. Pada *context diagram* ini terdapat 2 entitas yaitu administrasi dan gudang

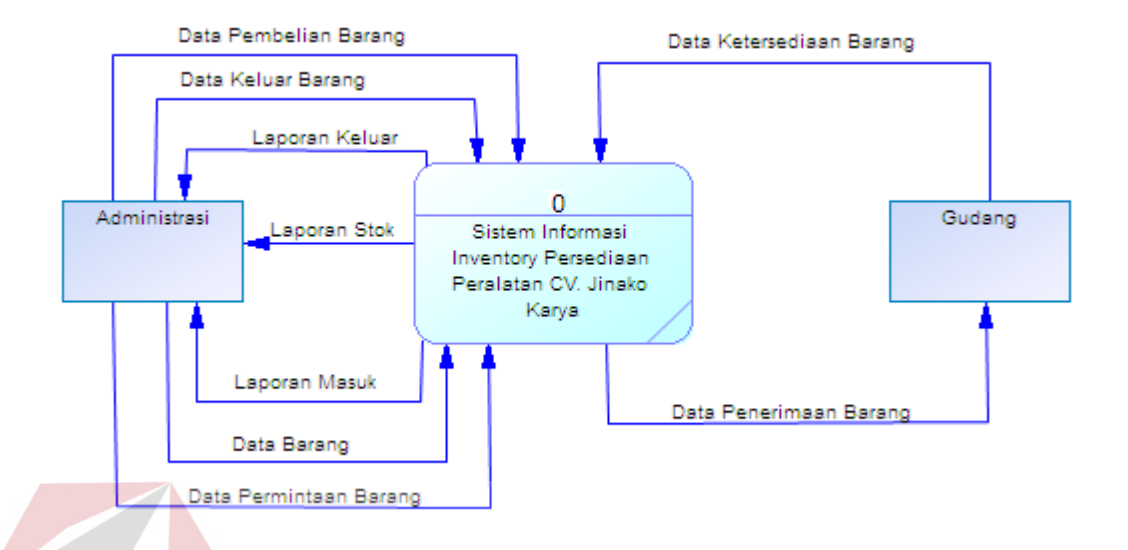

### **Gambar 4.6 Context Diagram**

**TUT BISNIS** 

#### **4.3.3 Data** *Flow* **Diagram (DFD)**

*Data flow diagram* atau *bubble chart*, atau diagram alur kerja yaitu suatu diagram yang merupakan alat bantu dalam menggambarkan atau menjelaskan arus data, data *flow* diagram biasanya mengunakan notasi-notasi untuk menggambarkan arus dari data sistem, dimana penggunaan diagram flow ini sangat membantu untuk memahami sistem secara logika, terstruktur, dan jelas. Berikut adalah DFD dengan disertai penjelasannya:

1. DFD Level 0

DFD level 0 ini merupakan lanjutan atau penjabaran pada *context* diagram diatas, dimana pada DFD level 0 ini terdapat proses pengecekan barang, pencatatan barang, dan juga update stok.

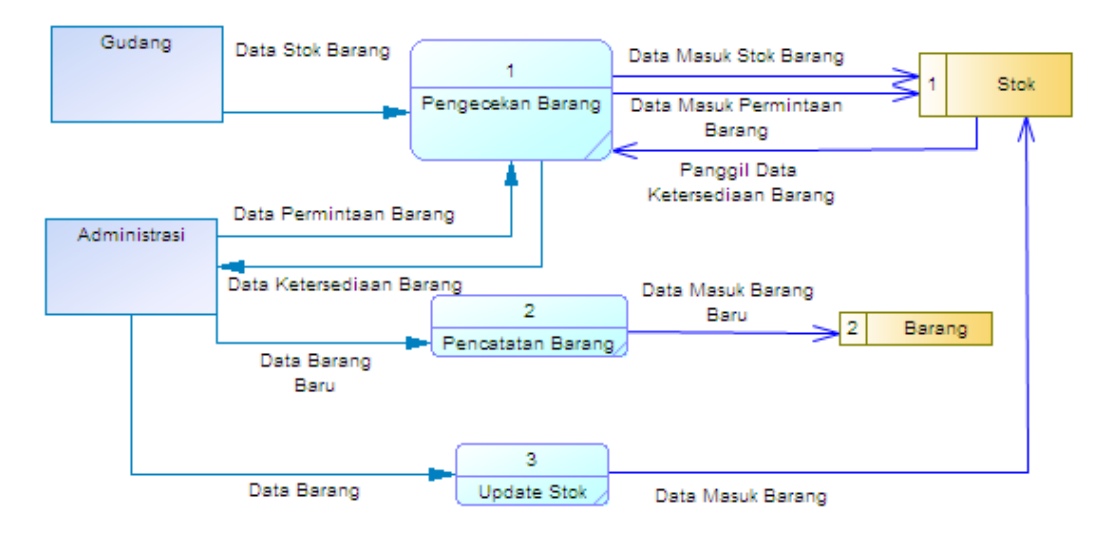

**Gambar 4.7 Data Flow Diagram Level 0**

## 2. DFD Level 1

DFD level1 ini merupakan penjabaran dari DFD level 0 diatas, dimana pada DFD level 1 terdapat proses pemasukan barang, proses pengeluaran barang, dan mencetak laporan, yang merupakan penjabaran dari proses update stok pada DFD level 0.

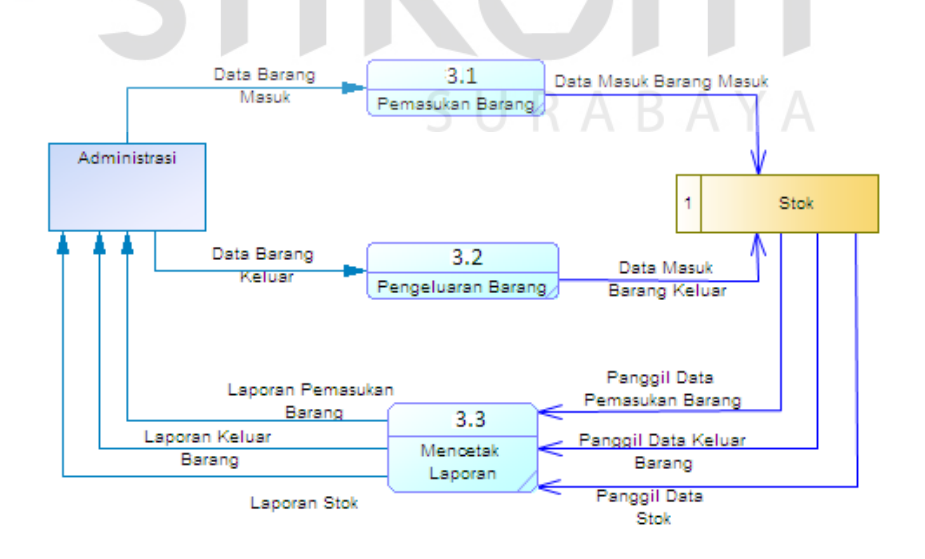

**Gambar 4.8 Data Flow Diagram Level 1**

#### **4.3.4** *Entity Relationship* **Diagram (ERD)**

Pengertian *Entity Relationship Diagram* (ERD) adalah suatu notasi grafis dalam suatu pemodelan data konseptual yang mendidekasikan hubungan antara penyimpan yang satu dengan yang lain, dimana *Entity Relational Diagram* juga menunjukkan struktur keseluruhan kebutuhan data yang diperlukan, pada E*ntity Relational Diagram* data tersebut digambarkan dengan menggunakan simbol *entity*. Di dalam *Entity Relational Diagram Conceptual Data Model* (CDM) dapat dijelaskan hubungan kardinalitas yang terjadi antar *table* satu dengan *table* yang lain. Berikut ini merupakan gambaran lebih jelasnya lagi mengenai *Conceptual Data Model* (CDM) pada aplikasi *inventory* pada CV. Jinako Karya.

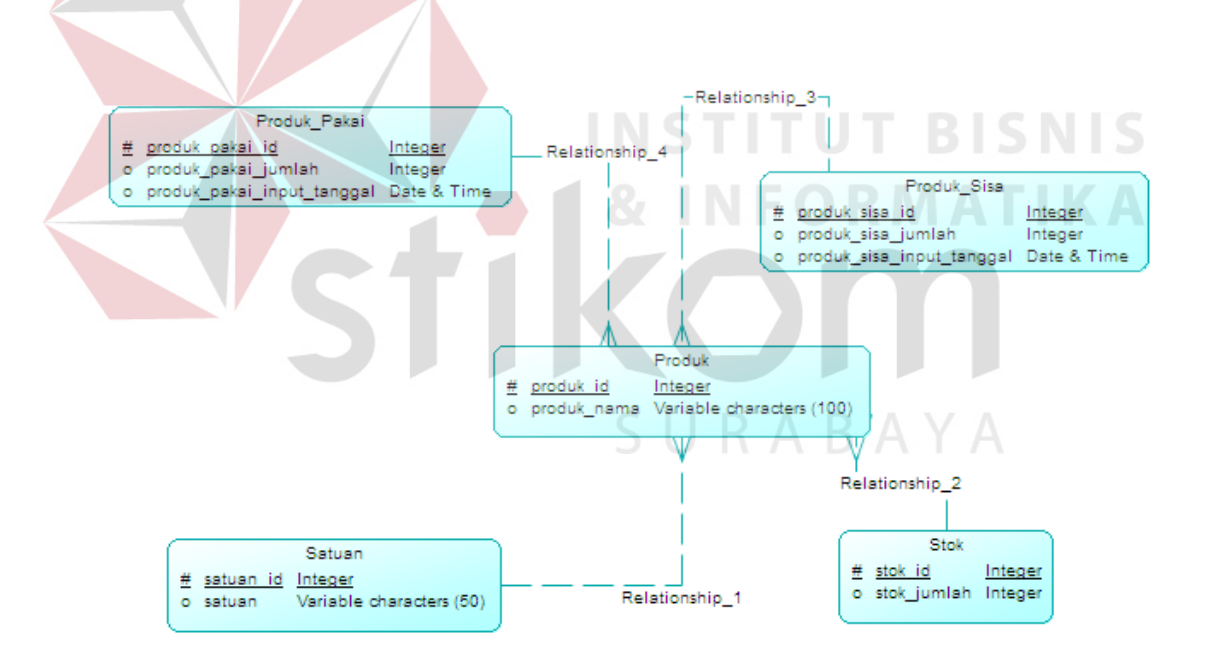

**Gambar 4.9 Conceptual Data Model (CDM)**

### **4.3.5 Physical Data Model (PDM)**

*Physical Data Model* (PDM) yang berada pada ERD berguna unuk membuat aplikasi *inventory* barang keluar dan masuk pada CV. Jinako Karya. Berikut merupakan paparan *Physical Data Model* (PDM).

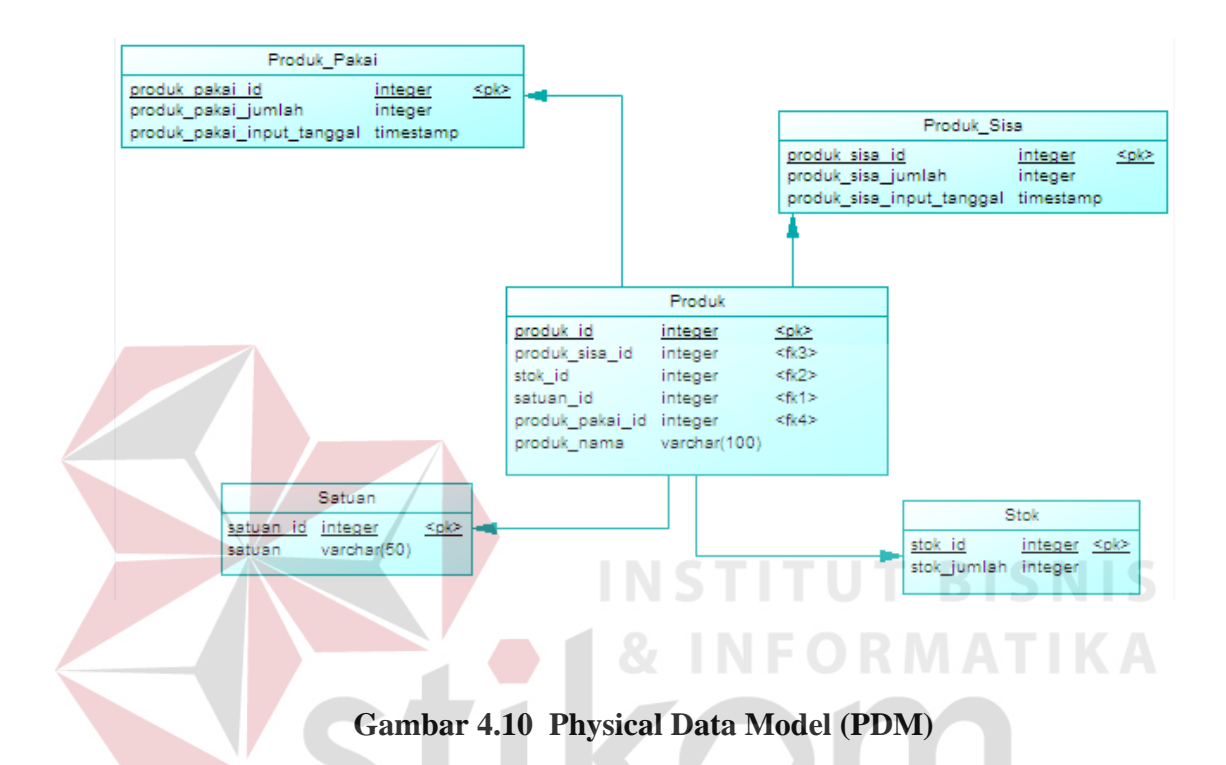

### **4.3.6 Struktur** *Table*

Dari gambar PDM yang sudah terbentuk di atas, tidak semua tabel akan digunakan dalam menjalankan sebuah sistem, hanya tabel berkaitan dengan aplikasi inventory barang yang nantinya akan digunakan untuk menyimpan data yang diperlukan oleh aplikasi inventory pada CV. Jinako Karya, yaitu:

SURABAYA

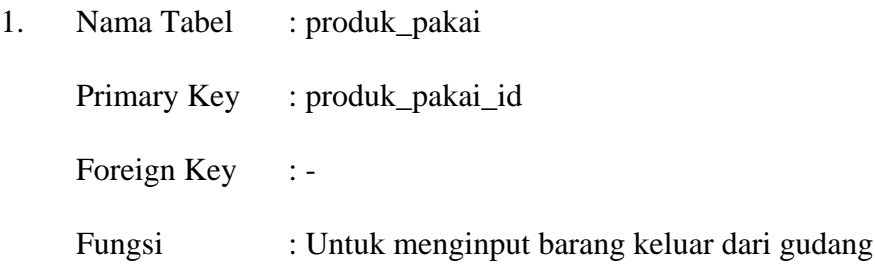

| No | Field                    | Tipe Data | Constraint | Keterangan      |
|----|--------------------------|-----------|------------|-----------------|
|    | Produk_pakai_id          | Integer   | PK         | Kode            |
|    |                          |           |            | barangkeluar    |
|    | Produk_pakai_jumlah      | Integer   | Null       | Quantity barang |
|    |                          |           |            | keluar          |
|    | Produk_pakai_input_tangg | Date      | Null       | Tanggal barang  |
|    | al                       |           |            | keluar          |

Tabel 4.1 Struktur Table Produk Pakai

2. Nama Tabel : Produk

Primary Key : Produk\_id

Foregin Key : Produk\_sisa\_id, Stok\_id, Satuan\_id, Produk\_pakai\_id

Fungsi : Untuk menyimpan produk

Tabel 4.2 Struktur Tabel Produk

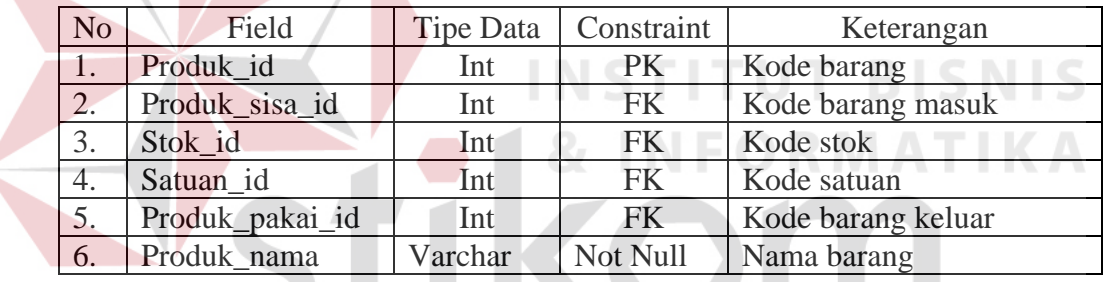

- 3. Nama Tabel : Produk\_sisa SURABAYA
	- Primary Key : Produk\_sisa\_id

Foregin Key : -

Fungsi : Untuk menyimpan jumlah pemasukan barang ke gudang

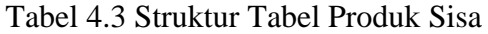

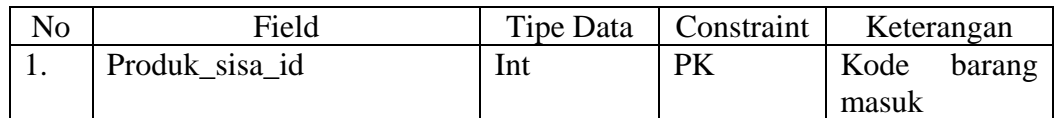

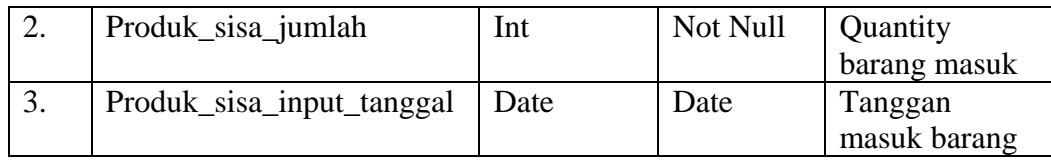

4. Nama Tabel : Stok

5. Nama Tabel : Satuan

Foregin Key : -

Primary Key : Satuan\_id

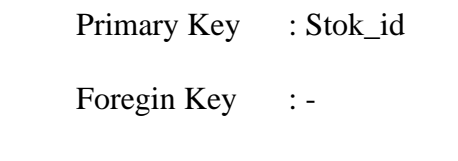

Fungsi : Untuk menyimpan stok

Tabel 4.4 Struktur Tabel Stok

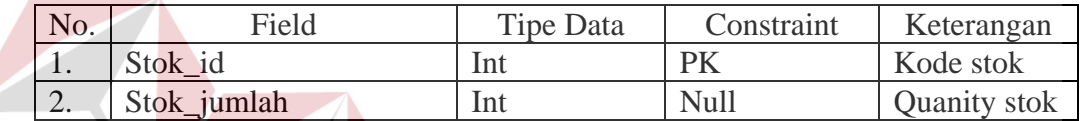

**TUT BISNIS** 

Fungsi : Untuk menyimpan satuan

Tabel 4.5 Struktur Tabel Satuan

| No. | Field     | Tipe Data | Constraint | Keterangan  |
|-----|-----------|-----------|------------|-------------|
| .,  | Satuan id | Int       | PK         | Kode satuan |
| ـ.  | Satuan    | Varchar   | Not Null   | Nama satuan |

## **4.3.7 Desain** *Input/Output* **(I/0)**

Menjelaskan model desain Input output dari sistem yang memiliki fungsi menampilkan tabel untuk menginputkan data yang akan disimpan di database.

### **A. Desain Input Tabel Admin**

Menjelaskan model desain Input output dari sistem yang memiliki fungsi menampilkan tabel untuk menginputkan data yang akan disimpan di database.

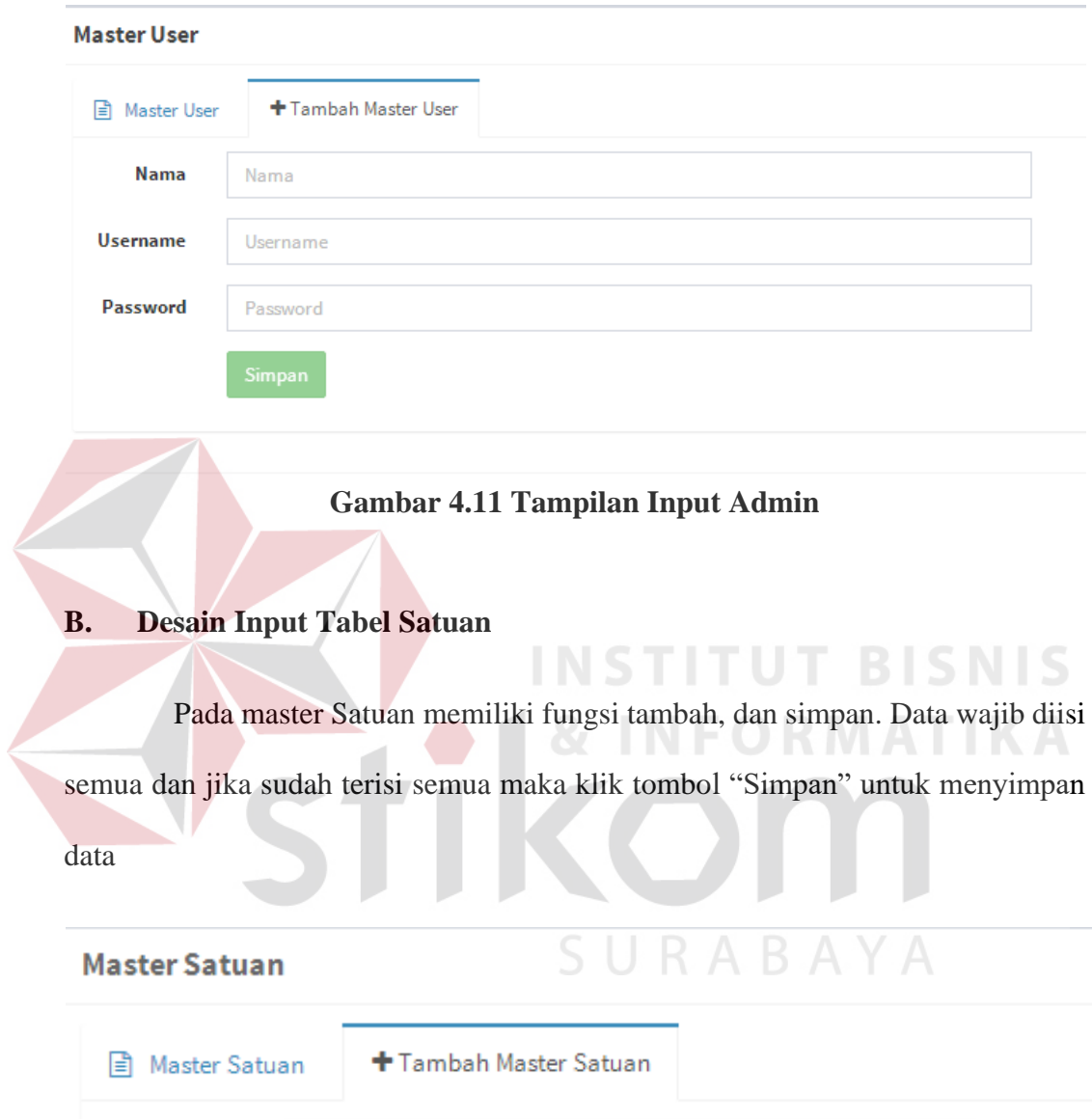

**Gambar 4.12 Tampilan Input Satuan**

Master

Satuan

Master Satuan

Simpan

## **C. Desain Input Tabel Produk**

Pada master produk memiliki fungsi tambah, dan simpan. Data wajib diisi semua dan jika sudah terisi semua maka klik tombol "Simpan" untuk menyimpan data.

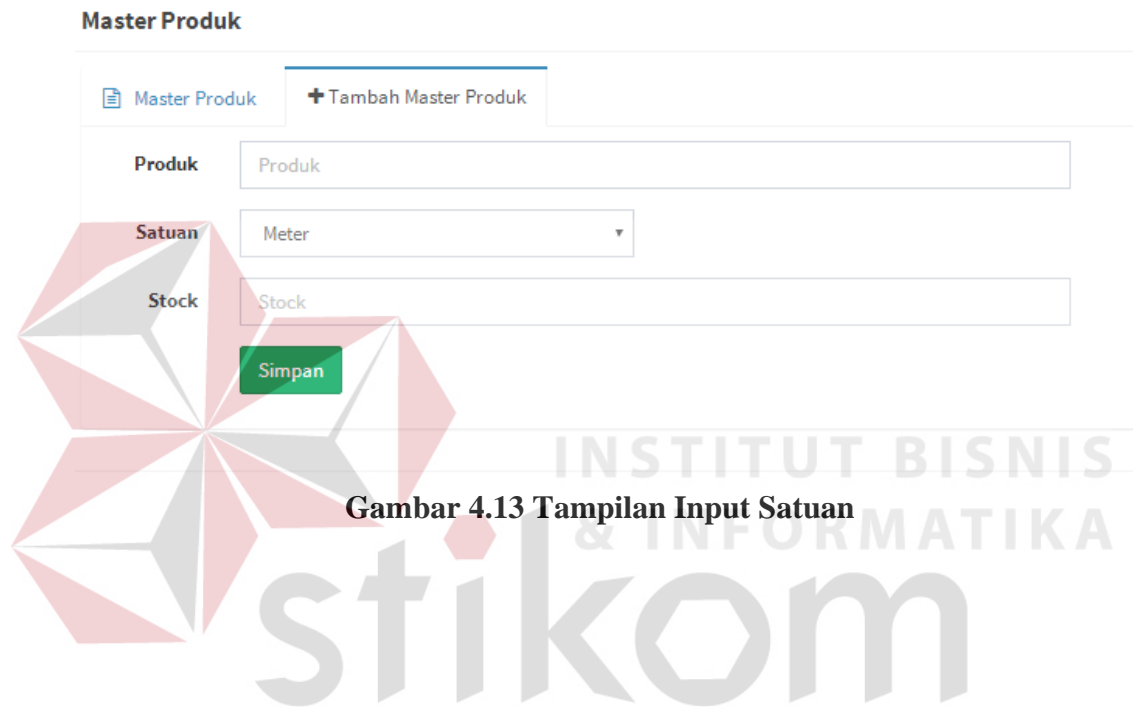

**D. Desain Input Tabel Pemasukan Produk**

Pada master Pemasukan produk memiliki fungsi tambah, dan simpan. Data wajib diisi semua dan jika sudah terisi semua maka klik tombol "Simpan" untuk menyimpan data. Yang akan menghasilkan data laporan.

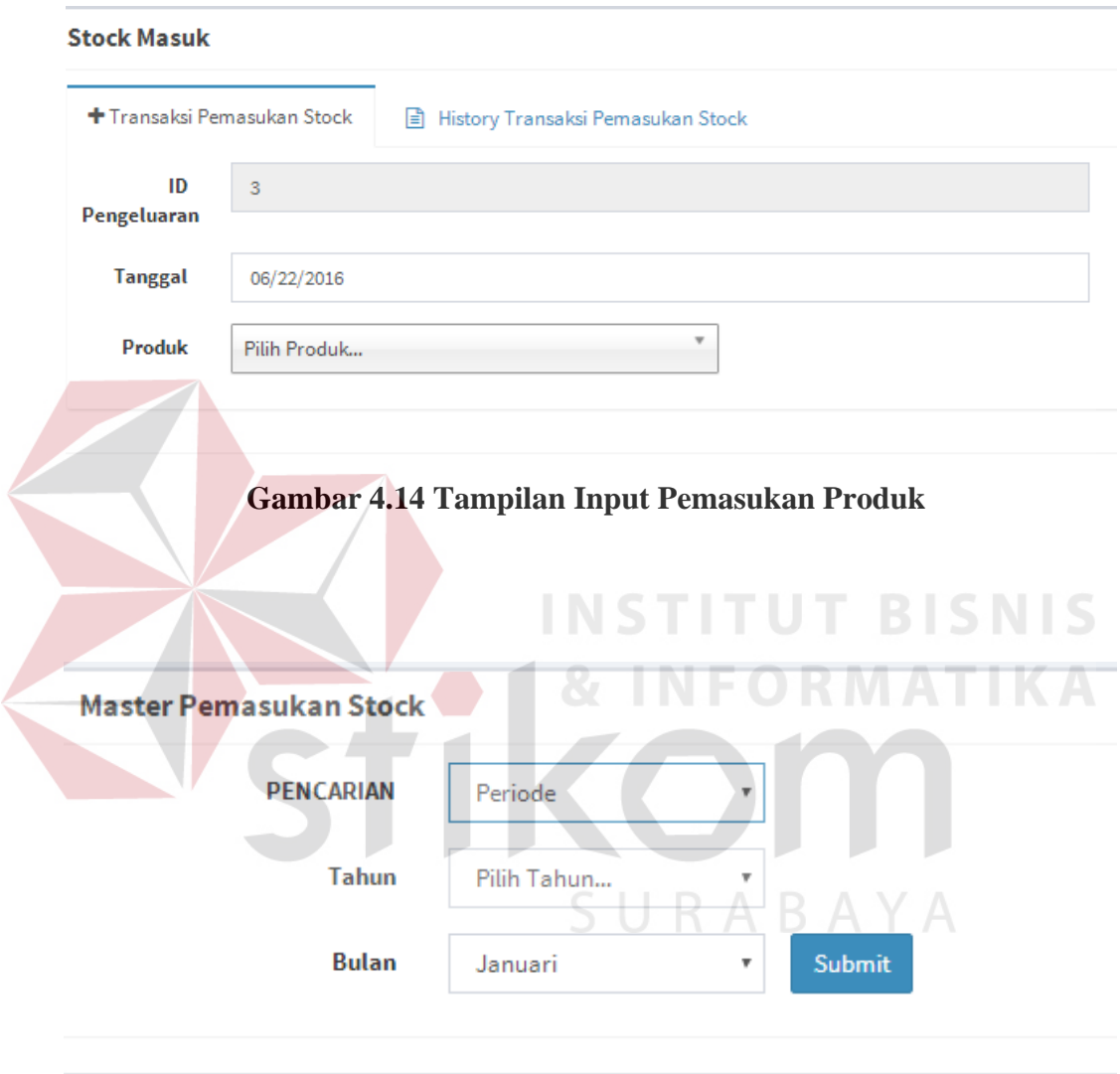

**Gambar 4.15 Tampilan Laporan Periode Pemasukan Stock**

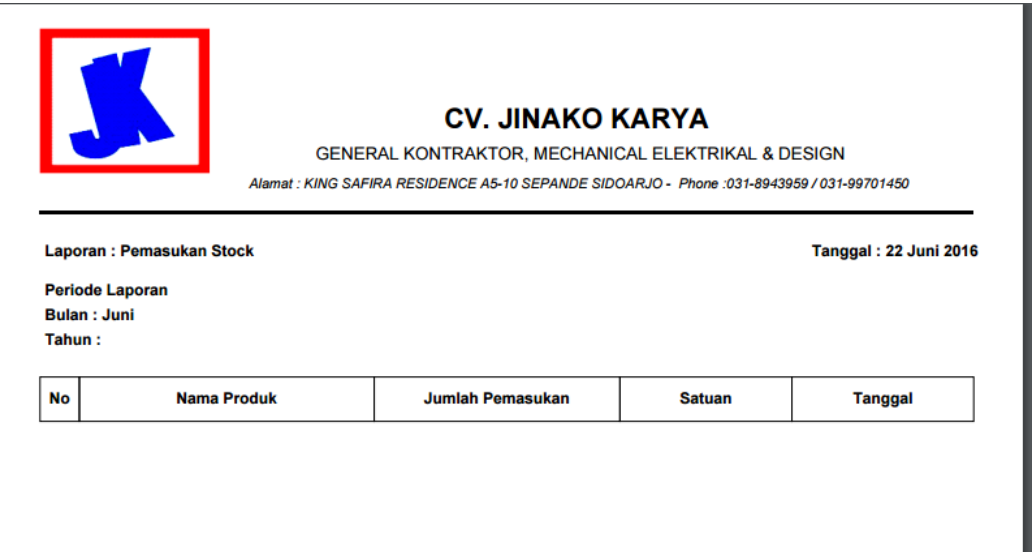

**Gambar 4.16 Tampilan Print Pemasukan Produk**

# **E. Desain Input Tabel Pengeluaran Produk**

Pada master Pemasukan produk memiliki fungsi tambah, dan simpan. Data wajib diisi semua dan jika sudah terisi semua maka klik tombol "Simpan" untuk menyimpan data. Yang akan menghasilkan data laporan.

**ITUT BISNIS** 

SURABAYA

#### **Stock keluar**

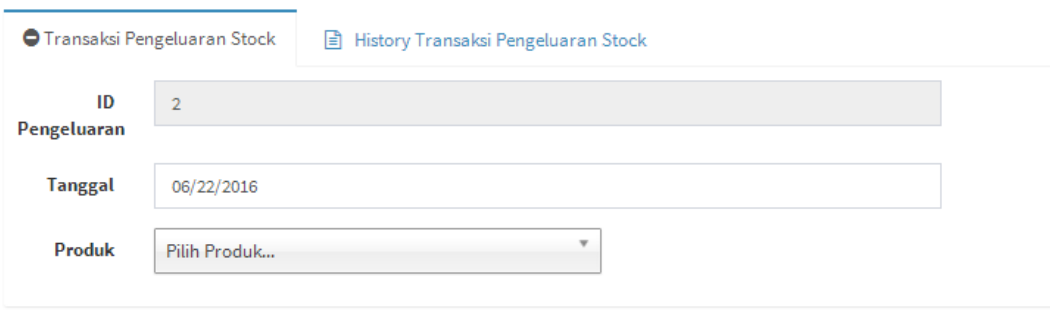

**Gambar 4.17 Tabel Pengeluaran Stok** 

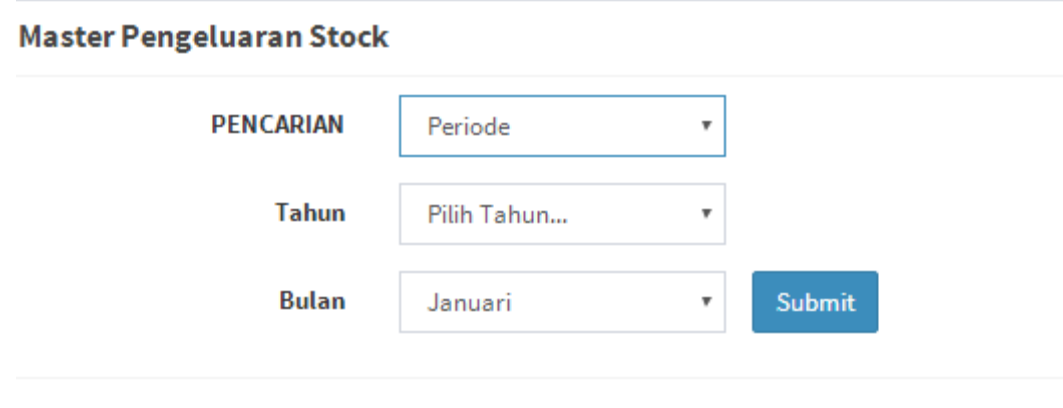

**Gambar 4.18 Tampilan Input Pengeluaran Produk** 

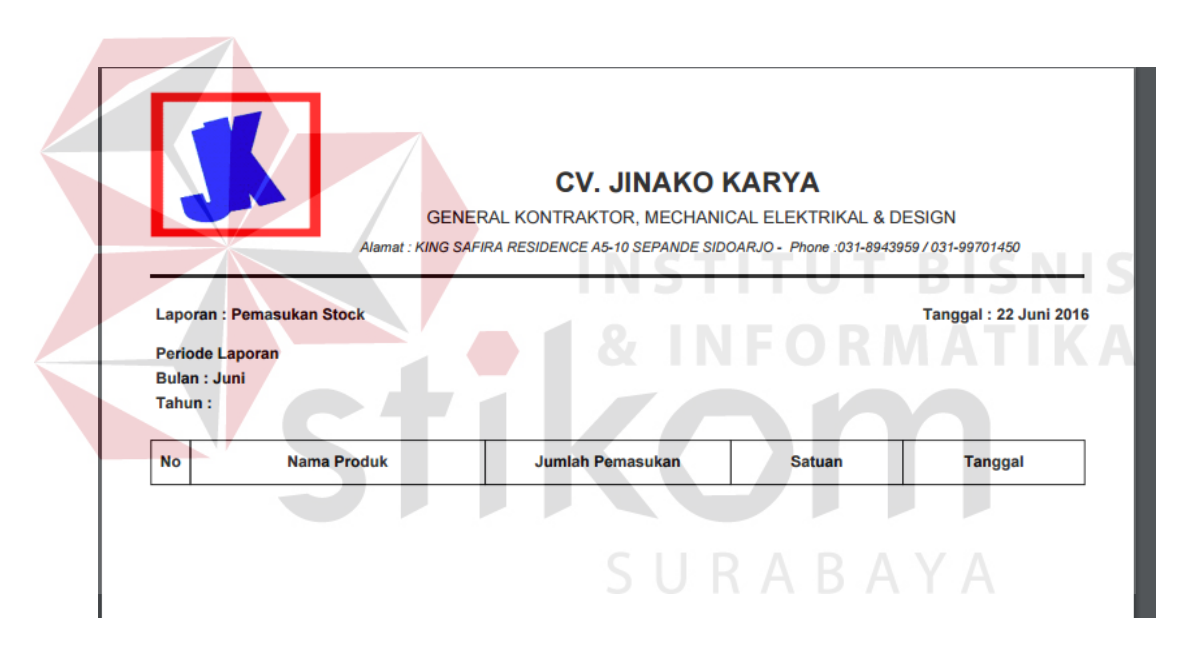

**Gambar 4.19 Tampilan Laporan Periode Pengeluaran Stock**

## **F. Desain Tabel Laporan Stock**

Pada tabel ini akan diketahui berapa stock keseluruhan yang ada, untuk memastikan pihak gudang stock produk tersedia atau tidak.

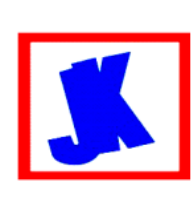

La Pe

Ta

#### **CV. JINAKO KARYA**

**GENERAL KONTRAKTOR, MECHANICAL ELEKTRIKAL & DESIGN** Alamat : KING SAFIRA RESIDENCE A5-10 SEPANDE SIDOARJO - Phone :031-8943959 / 031-99701450

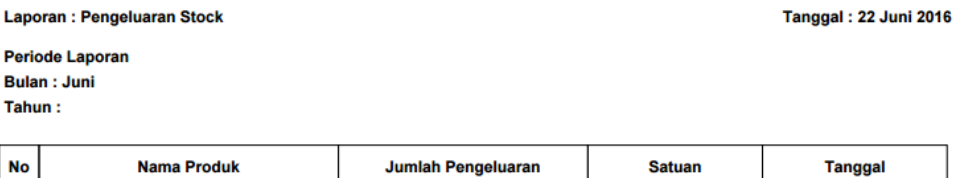

### **Gambar 4.20 Tabel Laporan Stok**

## **4.4 System Implementasi**

*System* implementasi program adalah gambaran dari desain *interface* yang nantinya akan diterapkan pada program, dengan tujuan yaitu agar pengguna dapat membayangkan bagaimana alur dari sistem tersebut dan kesesuaian sistem dengan kebutuhan pengguna. Hal ini bertujuan agar sistem yang baru dapat memenuhi kebutuhan pengguna. SURABAYA

1. Form Desain Form Login

Form login adalah syarat pertama pengguna untuk masuk ke dalam program, dimana form login di tampilkan pertama pada program jika program dijalankan. Form login berfungsi untuk keamanan atas hak akses program pada user tertentu.

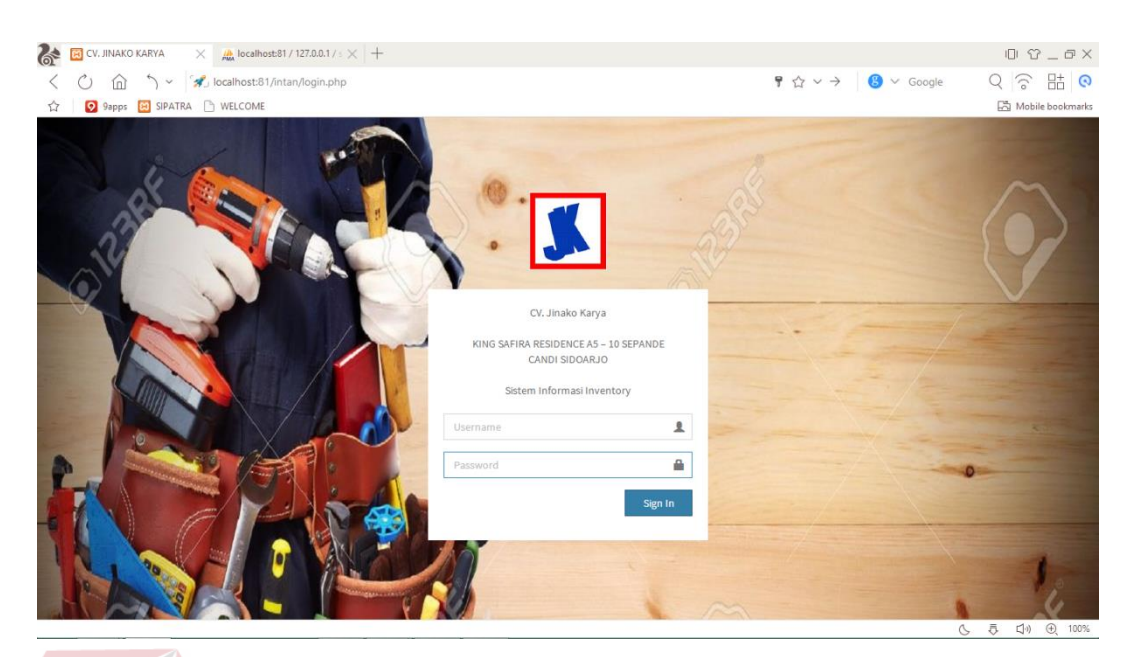

**Gambar 4.21 Login**

Jika user salah meng*input*kan *password* ataupun *username* maka sistem

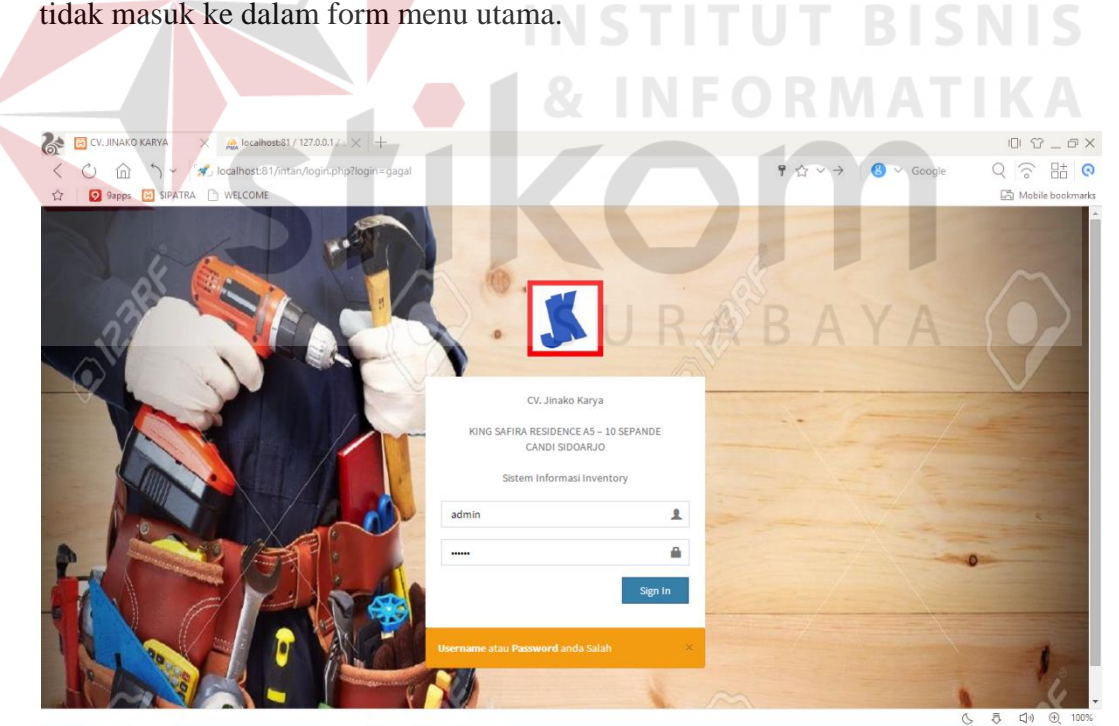

tidak masuk ke dalam form menu utama.

**Gambar 4.22 Gagal Login**

#### 2. From Menu Utama

Setelah user berhasil masuk pada form login, kemudian user akan masuk pada form menu utama.

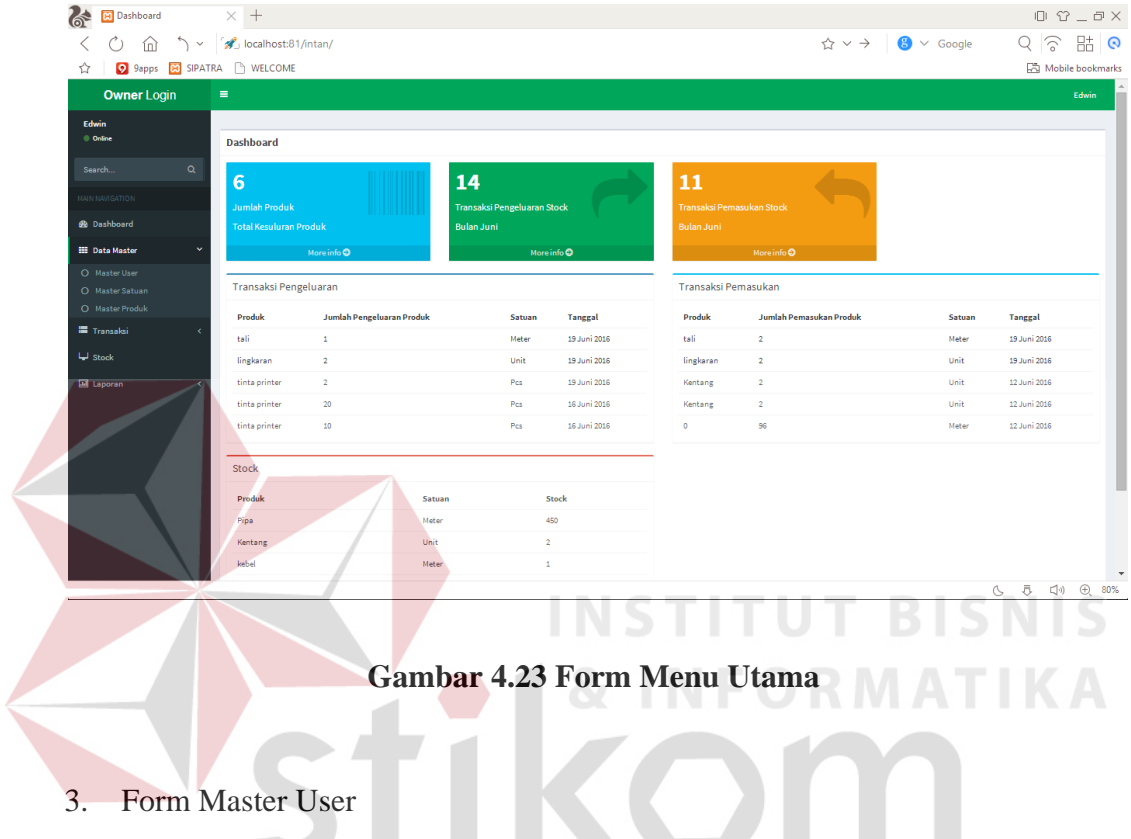

Aplikasi inventory ini di lengkapi dengan penambahan user untuk dapat SURABAYA mengakses aplikasi yaitu master user.

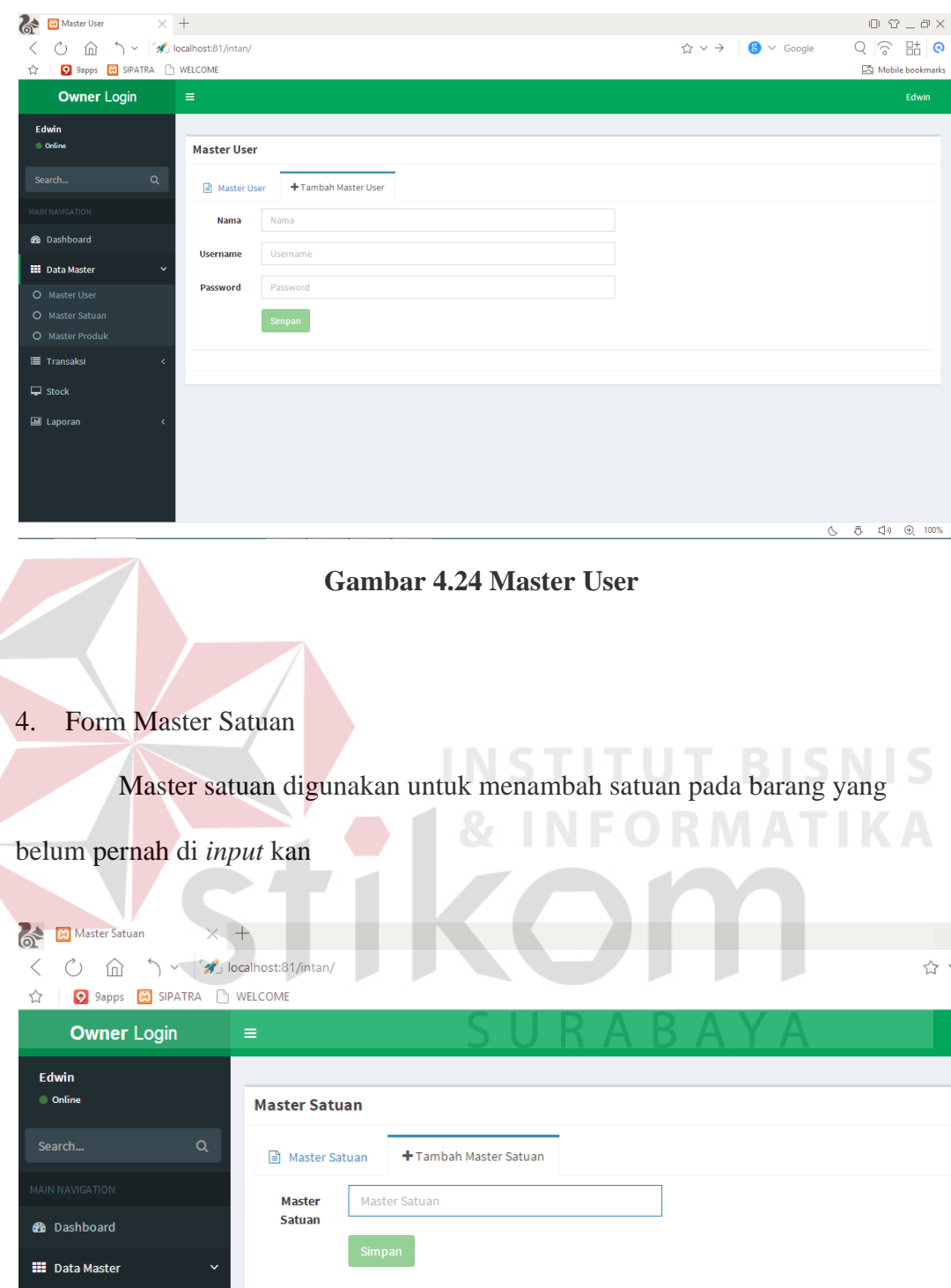

**Gambar 4.25 Master Satuan**

Jika satuan sudah pernah di *input*kan maka sistem menolak untuk

menyimpan data satuan

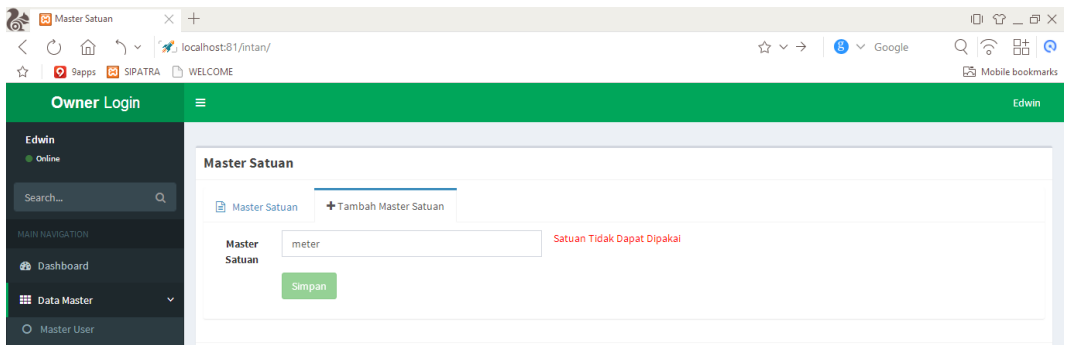

### **Gambar 4.26 Gagal Satuan**

5. Form Master Produk

*input* kan,berikut tampilannya.

Master produk digunakan untuk menambah barang yang belum pernah di

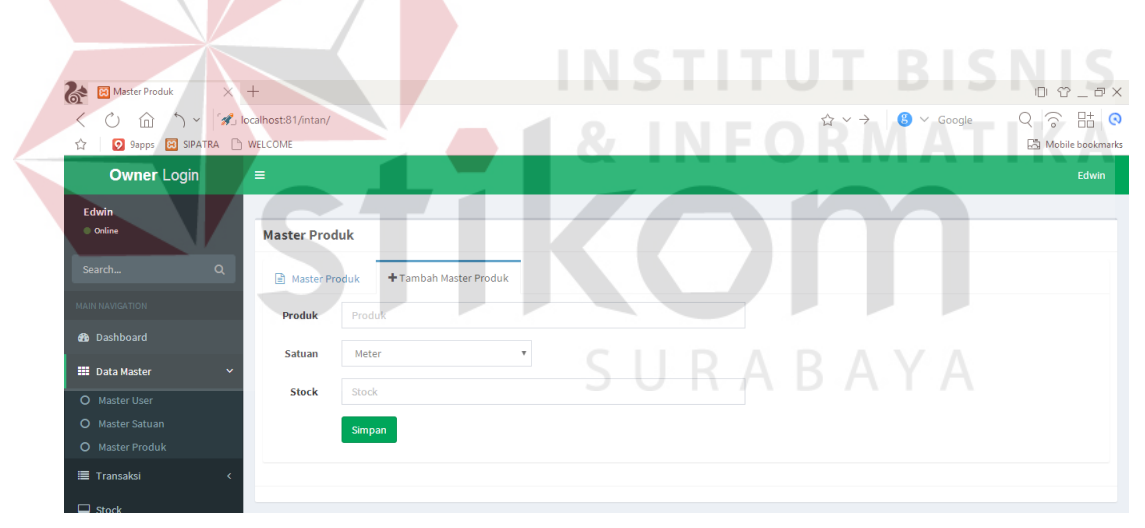

**Gambar 4.27 Master Produk**

Jika user meng*input*kan produk dengan satuan yang sama maka sistem akan menolak untuk menyimpan data barang tersebut

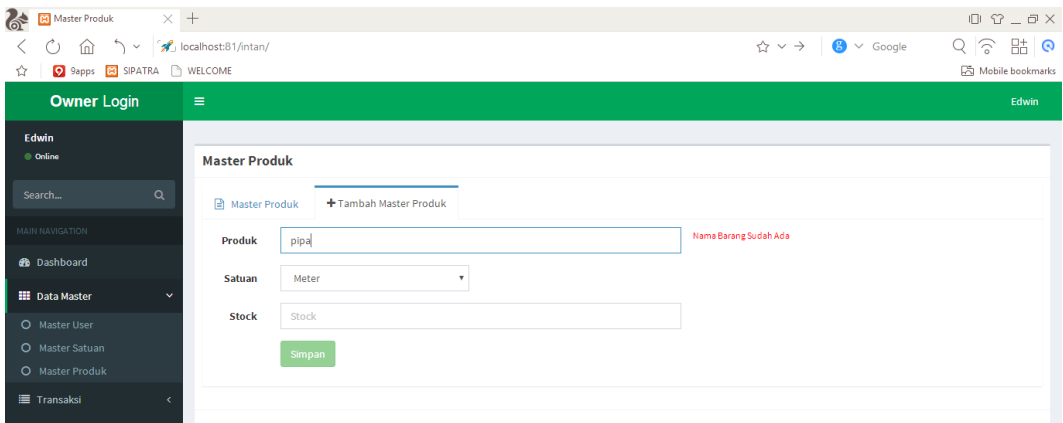

**Gambar 4.28 Gagal Master Produk**

6. Form Transaksi Pengeluaran *Stock*

Transaksi pengeluaran *stock* digunakan untuk menyimpan data barang

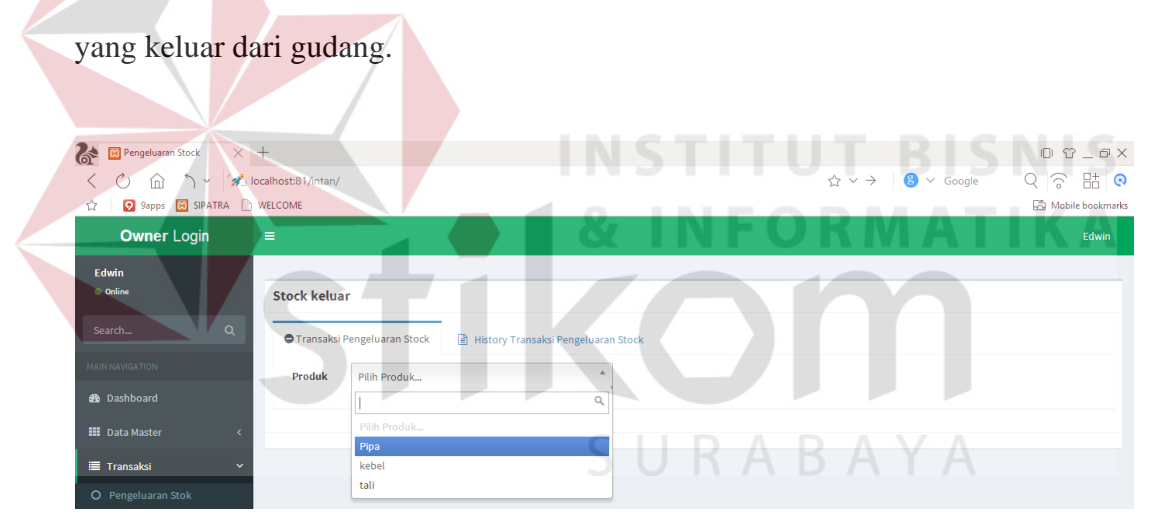

**Gambar 4.29 Transaksi Pengeluaran Stock**

Jika user menginputkan jumlah barang yang keluar lebih banyak daripada jumlah stok maka sistem tidak memproses pengeluaran barang, kemudian muncul *notification*

| <b>Contract Pengeluaran Stock</b> | $\times$ +   |                     |                                      |                                                     | $\begin{array}{ccccccccccccc} \Box & \Box & \Box & \Box & \Box & \Box \end{array}$ |
|-----------------------------------|--------------|---------------------|--------------------------------------|-----------------------------------------------------|------------------------------------------------------------------------------------|
| $\searrow$<br>血<br>$^{\prime}$ )  |              | localhost:81/intan/ |                                      | ☆ > ><br>$\bullet \vee$ Google                      | 6 品<br>$Q \nvert \nabla$                                                           |
| 9 9apps 8 SIPATRA NELCOME<br>☆    |              |                     |                                      |                                                     | Mobile bookmarks                                                                   |
| <b>Owner Login</b>                |              | $\equiv$            |                                      |                                                     | Edwin                                                                              |
| <b>Edwin</b><br>© Online          |              | <b>Stock keluar</b> |                                      |                                                     |                                                                                    |
| Search                            | $\alpha$     |                     | <b>O</b> Transaksi Pengeluaran Stock | History Transaksi Pengeluaran Stock                 |                                                                                    |
| <b>MAIN NAVIGATION</b>            |              | <b>Produk</b>       | Pipa                                 | 12 localhost:81 says:<br>$\times$                   |                                                                                    |
| <b>3</b> Dashboard                |              | <b>Jumlah</b>       | 455                                  | Inputan Terlalu Besar, Jumlah Stock: 450            |                                                                                    |
| <b>EE</b> Data Master             | ×            | Pengeluaran         |                                      | 1                                                   |                                                                                    |
| <b>E</b> Transaksi                | $\checkmark$ |                     | Simpan                               | Prevent this page from creating additional dialogs. |                                                                                    |
| O Pengeluaran Stok                |              |                     |                                      | OK                                                  |                                                                                    |
| O Pemasukan Stok                  |              |                     |                                      |                                                     |                                                                                    |
| $\Box$ Shock                      |              |                     |                                      |                                                     |                                                                                    |

**Gambar 4.30 Gagal Transaksi Pengeluaran Stock**

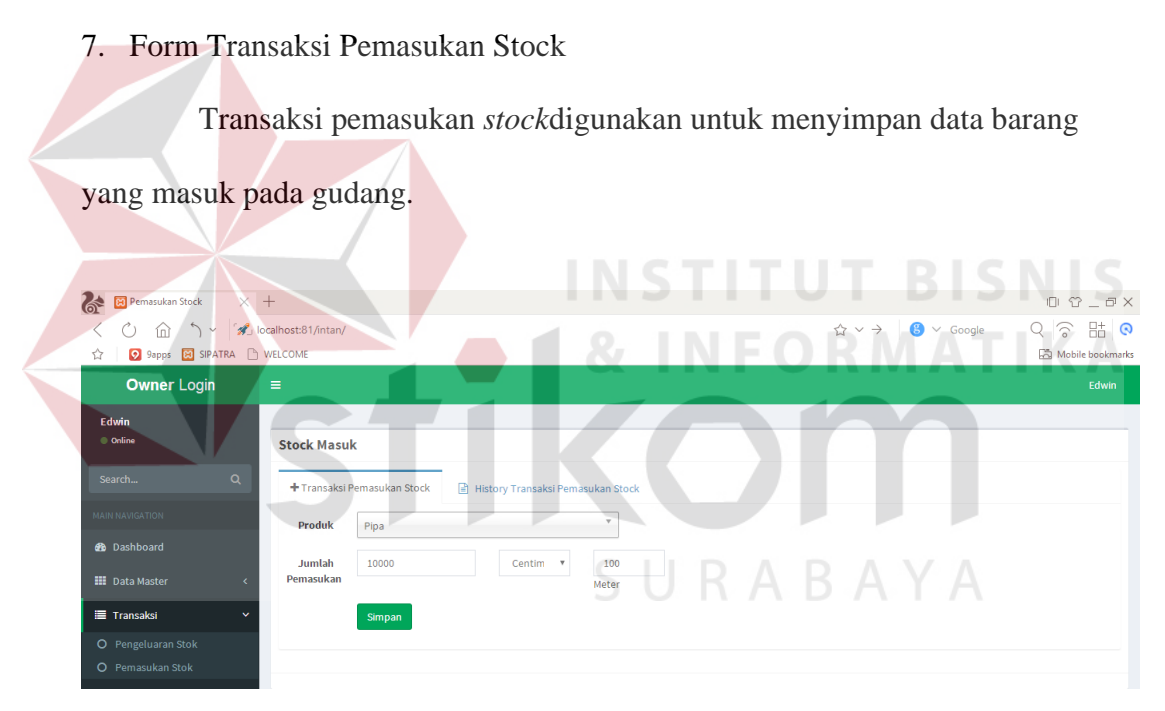

**Gambar 4.31 Transaksi Pemasukan Stock**

## 8. Form Laporan Pengeluaran *Stock*

Aplikasi ini dilengkapi oleh laporan pengeluaran *stock*, dalam laporan pengeluaran *stock* terdapat 2 *filter* yaitu *range date* dan periode, berikut tampilannya.

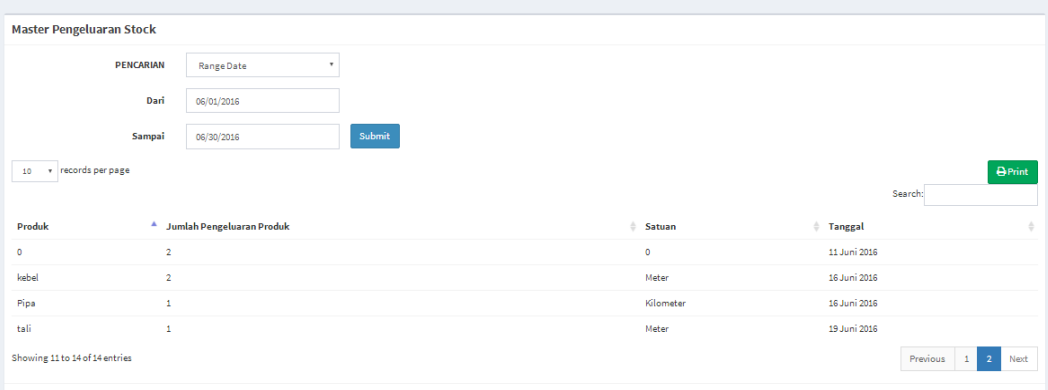

**Gambar 4.32 Laporan Pengeluaran Stock Range Date**

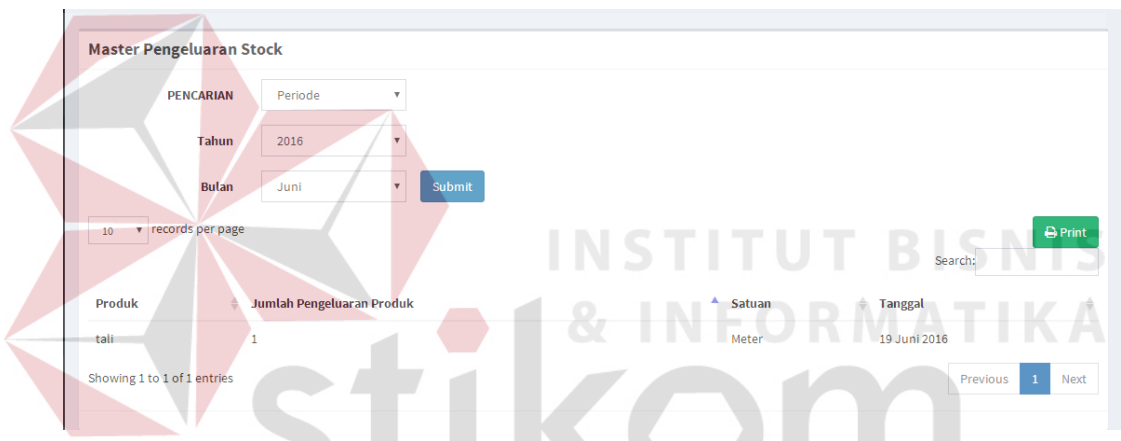

Berikut merupakan tampilan laporan pengeluaran *stock* filter periode.

**Gambar 4.33 Laporan Pengeluaran Stock Filter Periode**

**AYA** Aplikasi juga dilengkapi dengan *buttonprint* untuk mencetak laporan berbentuk PDF

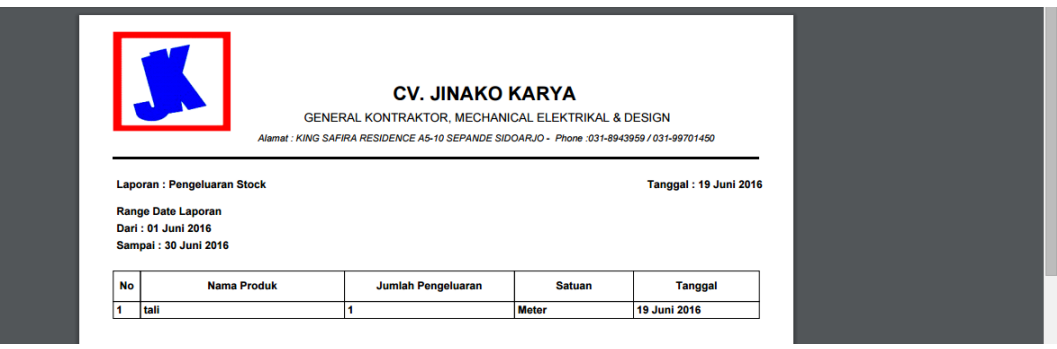

**Gambar 4.34 Print Laporan Pengeluaran Stock**

9. Form Laporan Pemasukan *Stock*

Aplikasi ini dilengkapi oleh laporan pemasukan *stock*, dalam laporan pemasukan *stock* terdapat 2 *filter* yaitu *range date* dan periode, berikut tampilannya

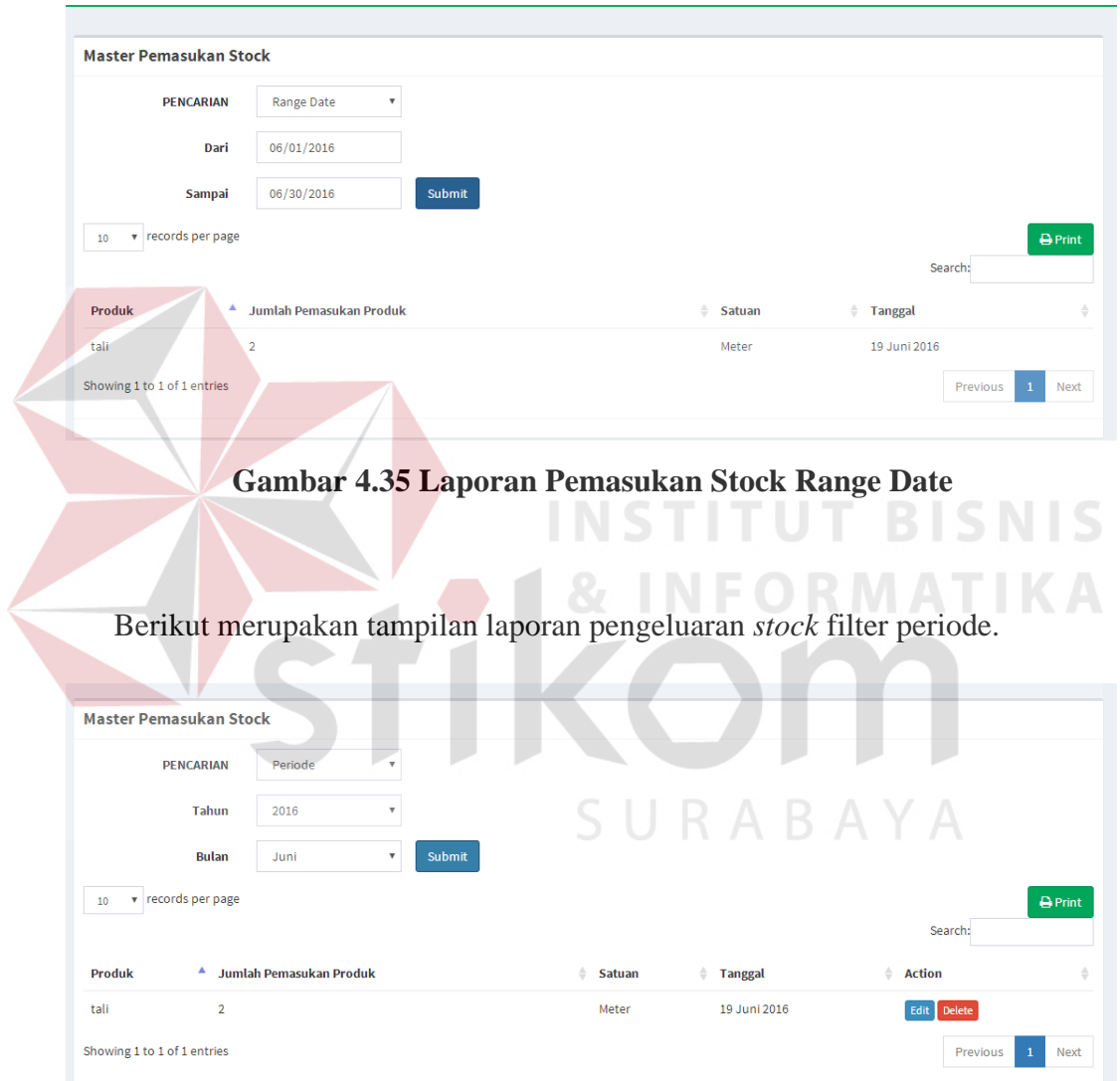

## **Gambar 4.36 Laporan Pemasukan Stock Filter Periode**

Aplikasi juga dilengkapi dengan *buttonprint* untuk mencetak laporan berbentuk PDF

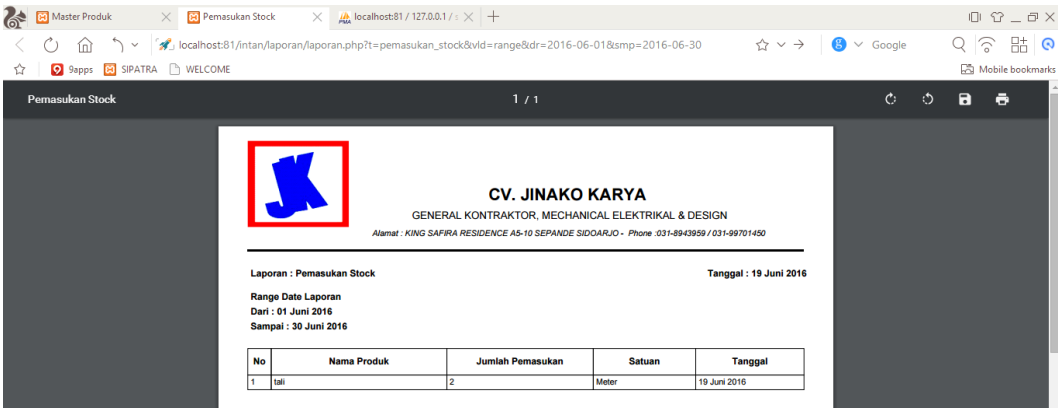

**Gambar 4.37 Print Laporan Pemasukan Stock**

10. Form Laporan *Stock*

Aplikasi dilengkapi oleh cetak laporan *stock,* berikut tampilannya **College Master Produk**  $\times$  **B** Laporan Stock **Ex** Laporan Stock  $\begin{array}{c} \square \hspace{0.2cm} \square \hspace{0.2cm} \square \hs$ O m > *A* localhost:81/in<br> **O** 9apps **EX** SIPATRA D WELCOME - - - - -<br>Q | ゔ <br>い Mobile bookmarks  $\left| \mathbf{B} \right| \times \left| \mathbf{Good} \right|$  $\leftrightarrow$   $\rightarrow$  $\overline{\phantom{a}}$ **IND** ш **CV. JINAKO KARYA**<br>GENERAL KONTRAKTOR, MECHANICAL ELEKTRIKAL & DESIGN<br>KING SAFIRA RESIDENCE AS-10 SEPANDE SIDOARJO - Phone: 031-8943959 /031-99701450 **Tanggal: 19 Juni 2016** Lanoran : La No **Nama Produk** Satuan Jumlah  $\begin{array}{c|c}\n\hline\n1 & \text{Pip} \\
\hline\n2 & \text{ket} \\
\hline\n3 & \text{tail}\n\end{array}$ **YA** 

**Gambar 4.38 Print Laporan Stock**

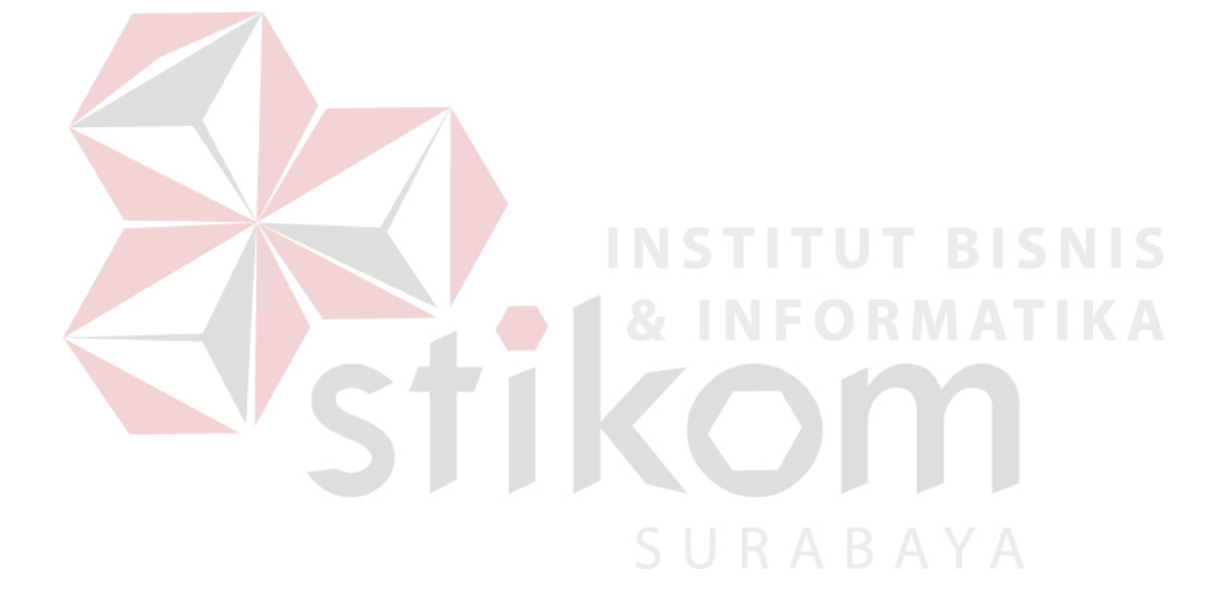